## Fichier:Découper au laser une modélisation sketchup 010 print paper settings pepakura.jpg

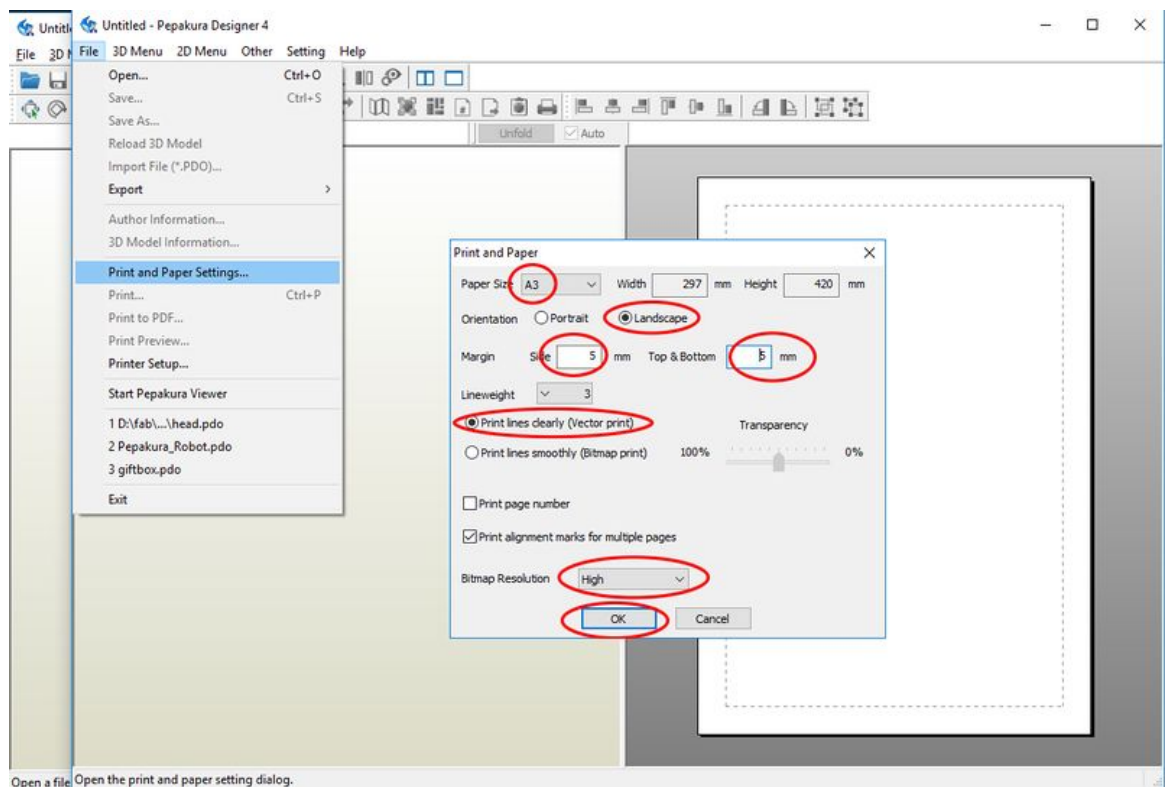

Taille de cet aperçu :800 × 538 [pixels](https://wikifab.org/images/thumb/4/41/D%25C3%25A9couper_au_laser_une_mod%25C3%25A9lisation_sketchup_010_print_paper_settings_pepakura.jpg/800px-D%25C3%25A9couper_au_laser_une_mod%25C3%25A9lisation_sketchup_010_print_paper_settings_pepakura.jpg).

Fichier [d'origine](https://wikifab.org/images/4/41/D%25C3%25A9couper_au_laser_une_mod%25C3%25A9lisation_sketchup_010_print_paper_settings_pepakura.jpg) (1 115 × 750 pixels, taille du fichier : 273 Kio, type MIME : image/jpeg) Fichier téléversé avec MsUpload on [Découper\\_au\\_laser\\_une\\_modélisation\\_sketchup](https://wikifab.org/wiki/D%25C3%25A9couper_au_laser_une_mod%25C3%25A9lisation_sketchup)

## Historique du fichier

Cliquer sur une date et heure pour voir le fichier tel qu'il était à ce moment-là.

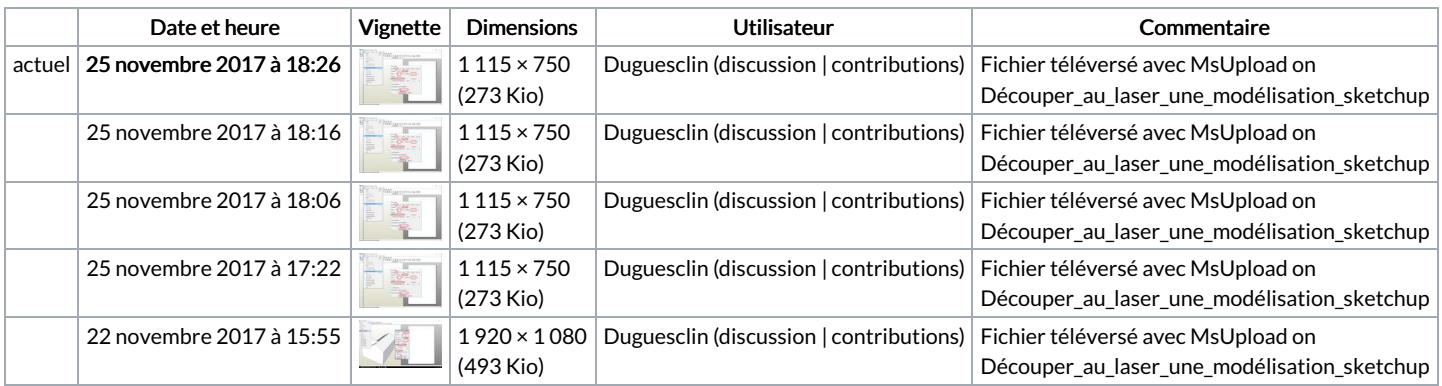

Vous ne pouvez pas remplacer ce fichier.

## Utilisation du fichier

Le fichier suivant est un doublon de celui-ci (plus de [détails](https://wikifab.org/wiki/Sp%25C3%25A9cial:Recherche_fichier_en_double/D%25C3%25A9couper_au_laser_une_mod%25C3%25A9lisation_sketchup_010_print_paper_settings_pepakura.jpg)) :

[Fichier:Découper](https://wikifab.org/wiki/Fichier:D%25C3%25A9couper_au_laser_une_mod%25C3%25A9lisation_sketchup_010_print_et_paper_settings_pepakura.jpg) au laser une modélisation sketchup 010 print et paper settings pepakura.jpg

Aucune page n'utilise ce fichier.

## Métadonnées

Ce fichier contient des informations supplémentaires, probablement ajoutées par l'appareil photo numérique ou le numériseur utilisé pour le créer. Si le fichier a été modifié depuis son état original, certains détails peuvent ne pas refléter entièrement l'image modifiée.

Orientation Normale

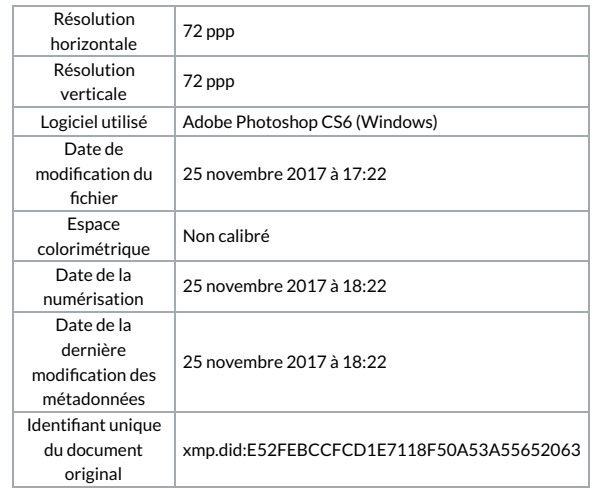